# **REGULATION REGULATEUR PID**

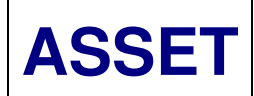

### **Régulateur PID**

#### 1. Régulation du débit

L'ouverture ou le fermeture régulée (Mode DISTANCE/AUTO uniquement) des aubes avals de régulation des compresseurs est commandée afin d'obtenir un débit d'air donné dans les fermenteurs ou les bassins. Le débit désiré est représenté par un signal 4-20 mA "fabriqué" tandis que le débit réel instantané est mesuré directement dans les bassins. Le régulateur PID compare ces deux signaux puis commande les aubes avals du compresseur afin d'augmenter ou diminuer le débit pour qu'après quelques minutes de changement de régime, la quantité d'air dans les bassins ayant également changé, le signal de mesure (Process) retourné vers le régulateur se rapproche de la valeur de consigne (de référence). Lorsque le signal process mesuré atteint la valeur du signal de consigne, le régulateur stop toute action sur les aubes avals.

### 2. Action Proportionnelle, Intégrale et Dérivée

L'ouverture ou la fermeture des aubes avals de régulation par le régulateur se fait par une action modulée afin d'éviter un dépassement de la valeur de mesure (Process) suite aux inerties dans la chaîne de réaction des bassins (Par exemple, l'augmentation du débit d'air soufflé dans un bassin ne se traduit pas immédiatement par l'augmentation du taux d'oxygène). En conséquence plus le signal mesuré (Process) est éloigné de la valeur de consigne, plus la durée d'action du régulateur sur les aubes de régulation sera longue (Le régulateur donne l'ordre de fermer un contact qui alimente un petit moteur qui fait pivoter les aubes de régulation). Au contraire, lorsque le signal mesuré se rapproche du signal désiré de consigne, plus la durée d'alimentation du moteur des aubes de régulation sera courte). Ces actions "dosées" sont "générées" par le régulateur qui surveille en permanence l'écart entre signal process et signal de consigne.

### 3. Bases de réglage des régulateurs pour les compresseurs HVTURBO

- a. La durée minimale de fermeture du contact d'alimentation du moteur des aubes avals de régulation ne peut être inférieure à 200 millisecondes. En dessous de cette valeur, le fonctionnement du moteur des aubes ne produira aucun effet sur les aubes (Inerties dans le système de commande).
- b. La valeur de gain (ou proportionnelle) pour l'application compresseurs est en général comprise entre 0,5 et 2. Ce paramètre permet d'accélérer la vitesse de régulation du compresseur. Cependant, s'il est trop élevé, il créera des "pulsations" lorsque la valeur mesurée se rapprochera de la valeur process.
- c. La valeur intégrale à régler sur le régulateur est souvent comprise entre 20 et 80. Ce paramètre permet de "freiner" la régulation lorsque l'écart entre signal mesuré (Process) et le signal de consigne tend vers 0. Ce paramètre évite une "pulsation" de la régulation autour de la valeur d'équilibre de consigne. S'il est trop grand il va aussi diminuer la vitesse de réaction de la régulation, même pour les valeurs mesurées très éloignées de la valeur de consigne.
- d. La valeur dérivée est réglée au minimum ou à 0 si cela est possible elle n'est normalement pas utilisée.

Les actions proportionnelles et intégrales doivent être définies sur site, dans les jours (ou mois) qui suivent la mise en service de la centrale à air car elles dépendent des conditions réelles de fonctionnement des compresseurs (Débits, pressions), de la longueur des conduites de refoulement et de la régulation utilisée (Taux d'oxygène, pression, débit, potentiel Redox, etc.).

## **REGULATION REGULATEUR PID**

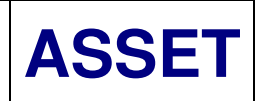

## **Réglage du régulateur SIPART DR 20**

### 1. Fonctionnement normal des compresseurs

- 1.1 Le régulateur doit toujours être en mode "automatique".
- 1.2 Le régulateur doit être passé en mode "Manuel" seulement au moment des réglages ou vérification du régulateur.

Appuyer sur 10 - la LED 11 ne doit pas être éclairée pour un fonctionnement en "automatique" du régulateur.

Note: le fonctionnement "manuel" ou "automatique" du compresseur se fait à partir des armoires, et non du régulateur:

- . si le régulateur est installé sur le coffret locale LC du compresseur (le coffret central n'existe pas), la marche "manuelle" ou "automatique" du compresseur se fait par les touches T12 et T13 du clavier du coffret.
- . si le régulateur est installé sur le coffret central MCP, la marche manuelle des compresseurs se fait soit sur le coffret MCP (Voir fascicule), soit sur les coffrets locaux (Voir ci-dessus). La marche automatique n'est possible que si le coffret MCP est en automatique et les coffrets locaux également en automatique.

### 2. Choix entre consigne interne et consigne externe.

- 2.1 Avec une consigne interne, le régulateur "génère" son signal 4-20 mA de consignequ'il compare à la valeur de la variable à réguler (ex: taux O2 ou autre).
- 2.2 Avec une consigne externe, il faut entrer dans le régulateur un signal 4-20 mA supplémentaire (par exemple en provenance de la salle de contrôle) qui servira de signal de référence, en plus du signal de la variable à réguler.

Appuyer sur 13: la LED 14 est éclairée constamment en consigne interne et clignote dans le cas contraire.

### 3. Accès à la valeur de consigne interne et changement de sa valeur.

Note: si la consigne est externe, le changement de la valeur de consigne se fait par changement de la valeur du signal 4-20 mA correspondant.

Pour afficher la consigne *interne*, appuyer sur 10. Il est alors possible de "feuilleter": . lorsque la LED 9.1 "SP-W" s'éclaire, la valeur en 4 est la valeur de consigne (à la position de la virgule près) . lorsque la LED 9.2 "PV-X" s'éclaire, la valeur en 4 est la valeur de la variable à réguler

Note: les 2 autres valeurs qui s'affichent en appuyant sur 10 n'ont pas de signification dans ce contexte.

Pour changer la valeur de la consigne interne:

. appuyer sur 13 jusqu'à ce que 14 soit allumé (qui indique que le régulateur est en consigne interne). . appuyer sur 8 jusqu'à ce que 9.1 soit allumé (la valeur indiqueé en 4 est celle de la consigne interne actuelle). . appuyer sur 12.1 ou sur 12.2 pour augmenter ou diminuer la valeur de la consigne interne

### 4. Accès aux valeurs de paramétrage.

Note: il s'agit des valeurs qui règlent la rapidité de réaction du régulateur, c'est à dire des compresseurs. Ces valeurs sont réglées d'usine et normalement ne doivent pas être modifiées sur site - sauf éventuellement pendant la période de mis en service de la station. Dans ce cas, nous consulter, pour ne pas perdre la garantie en

cas d'avarie.

Appuyer sur la touche 8 jusqu'à ce que "PS" s'affiche en éclairage fixe dans l'indicateur 6 à 2 positions. Ensuite actionner pas à pas la touche 12.1 jusqu'à l'apparition de "PAr" dans l'afficheur 4. Appuyer sur 5.1 ou 5.2 pour faire défiler en avant ou en arrière les paramètres.

Note: avant de changer un paramètre, mettre sur papier la valeur du paramètre d'origine et la nouvelle valeur modifiée.

La valeur de chaque paramètre peut être changée avec les touches 12.1 ou 12.2.

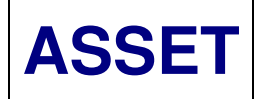

Retour en fonctionnement normal: action sur la touche 8.

### 5. Accès aux valeurs de configuration.

Note: les paramètres de configuration sont ceux qui commandent le "fonctionnement" du régulateur. Ces valeurs sont réglées d'usine et n'ont normalement pas à être modifiées. Dans tous les cas, nous contacter avant toute modification afin de ne pas perdre la garantie. Là encore, mettre sur papier les valeurs d'origine et et les valeurs modifiées.

Appuyer sur la touche 8 jusqu'à ce que "PS" s'affiche en éclairage fixe dans l'indicateur 6 à 2 positions. Ensuite actionner pas à pas la touche 12.1 jusqu'à l'apparition de "Str" dans l'afficheur 4 à 4 positions (Après l'apparition de "RAr").

Appuyer sur 5.1 ou 5.2 pour faire défiler en avant ou en arrière le nom de la valeur dans l'afficheur 6 et sa valeur sur l'afficheur 4.

La valeur de chaque paramètre peut être changée avec les touches 12.1 ou 12.2.

Retour en fonctionnement normal: action sur la touche 8 (Mais attention, le régulateur passe automatiquement en mode "Manuel": appuyer sur 10 - Voir 1 ci-dessus)

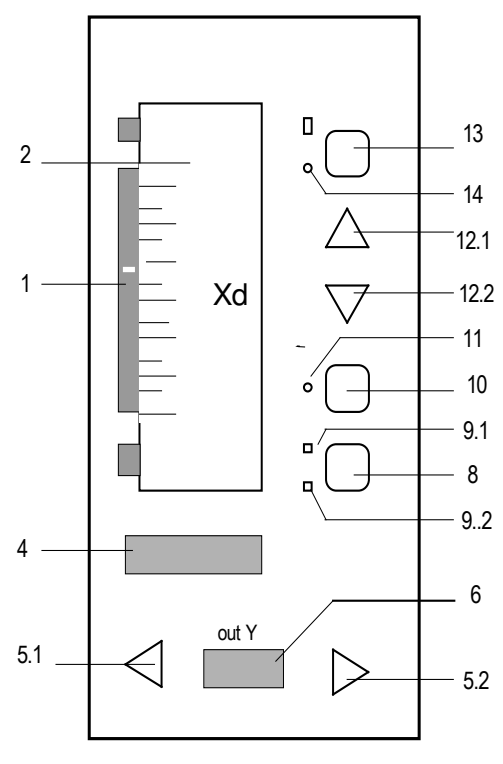

Face avant du régulateur